## Pre-Installation Checklist

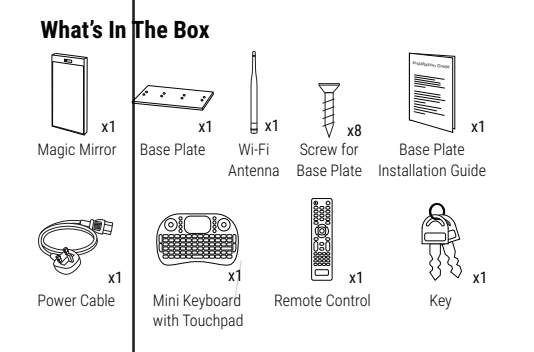

#### **Needs to be Available Onsite**

- 1x spare main power socket (100-240V)
- 2x AAA Battery for Remote Control
- Strong and stable internet connection: Option 1: Connect to LAN
	- (Requires 1x LAN cable, 1x free port on network router)
	- Option 2: Connect via Wi-Fi
	- Option 3: Connect via mobile broadband

## Part 1 Clear Space Requirement

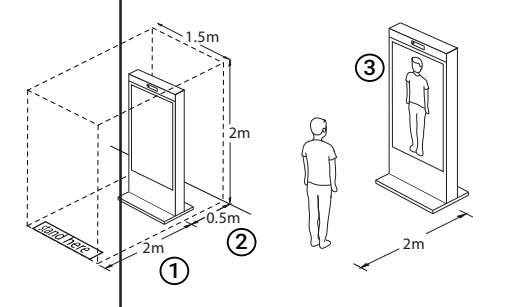

- **Minimum Clear Space Required:** 1.5m (W) x 2.0m (H) x 2.5m (L)
- $(1)$  Min. 2 m clear space in front of mirror
- 2 Min. 0.5 m gap between Unit and Wall
- 3 Ensure that full body view is displayed on live view while testing Apps

## Part 2 Power Up and Connect to Internet

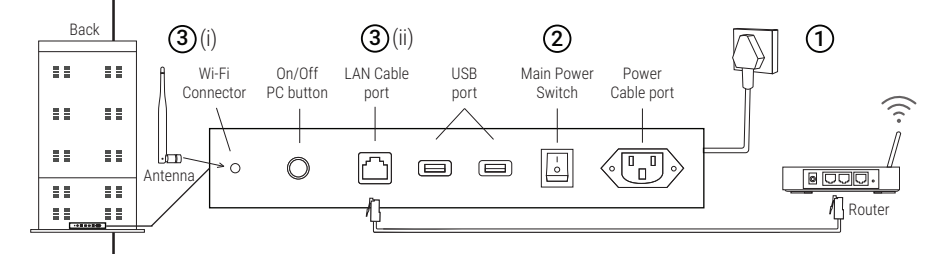

### **CONNECT TO POWER**  1 **SOCKET**

Connect the power cable to power socket and make sure it's turned on.

### **TURN ON MAIN POWER**  2 **SWITCH**

Ensure it is switched on (I)  $I:ON$  $O:$  OFF

### 3 **CONNECT TO INTERNET**

(i) Screw-in and point Wi-Fi antenna upwards. (ii) Connect the LAN cable to the router.

## Part 3 Operations

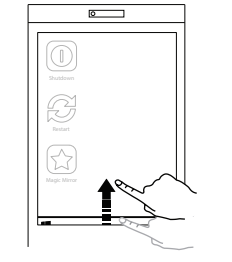

## **A. QUICK START TASKBAR B. BASIC SETTINGS C. BRIGHTNESS**

• Slide Upwards to show the taskbar

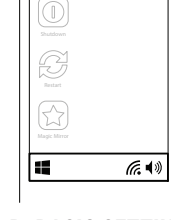

 $\overline{\circ}$ 

• Adjust Volume

**EXIT**

 $\overline{a}$ 

Take Photo

Magic Mirror

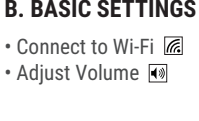

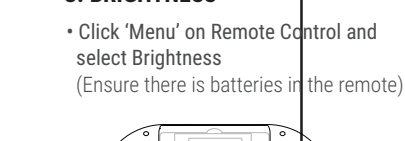

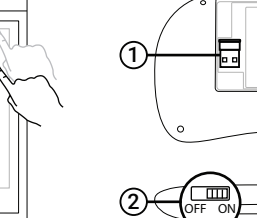

# Troubleshooting

Magic Mirror

• Select any App to start • Slide downwards to Exit • Enter Alt-F4 on keyboard

Plug the USB dongle from keyboard 1 to Magic Mirror USB port **D. START & TEST APP E. EXIT APP F. CONNECT KEYBOARD**

2) Turn on the Keyboard slider

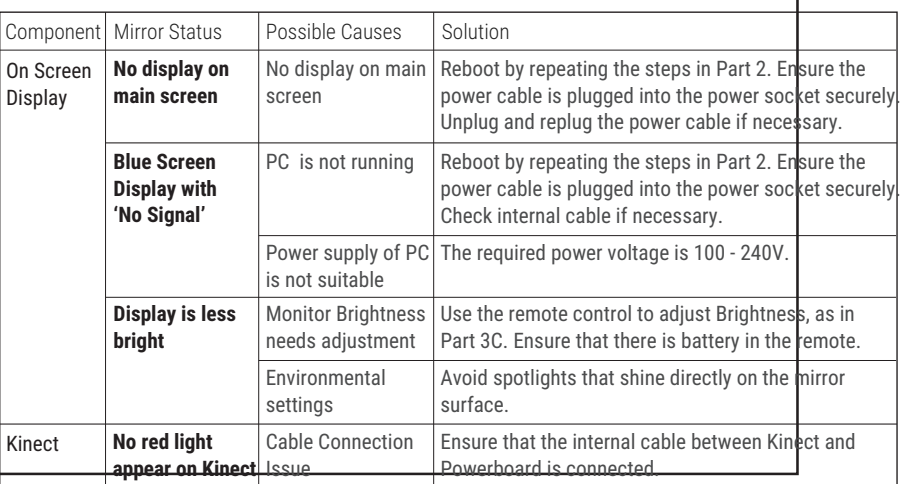

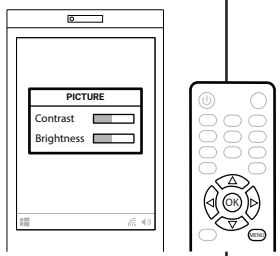

Back

Top

 $\overline{a}$ 

to Exit App